# TSS . Guide

For the Contract of Contract of Contract of Contract of Contract of Contract of Contract of Contract of Contract of Contract of Contract of Contract of Contract of Contract of Contract of Contract of Contract of Contract o

 $\ast$ 

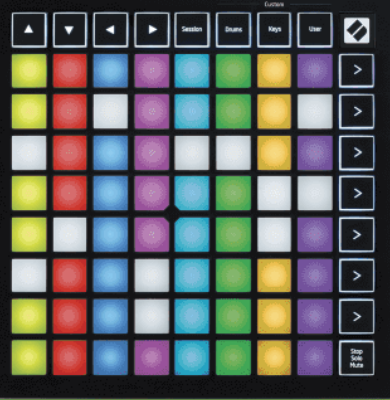

Version 2.0

Dansk

# **LAUNCHPADMINI**

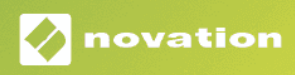

# Indholdsfortegnelse

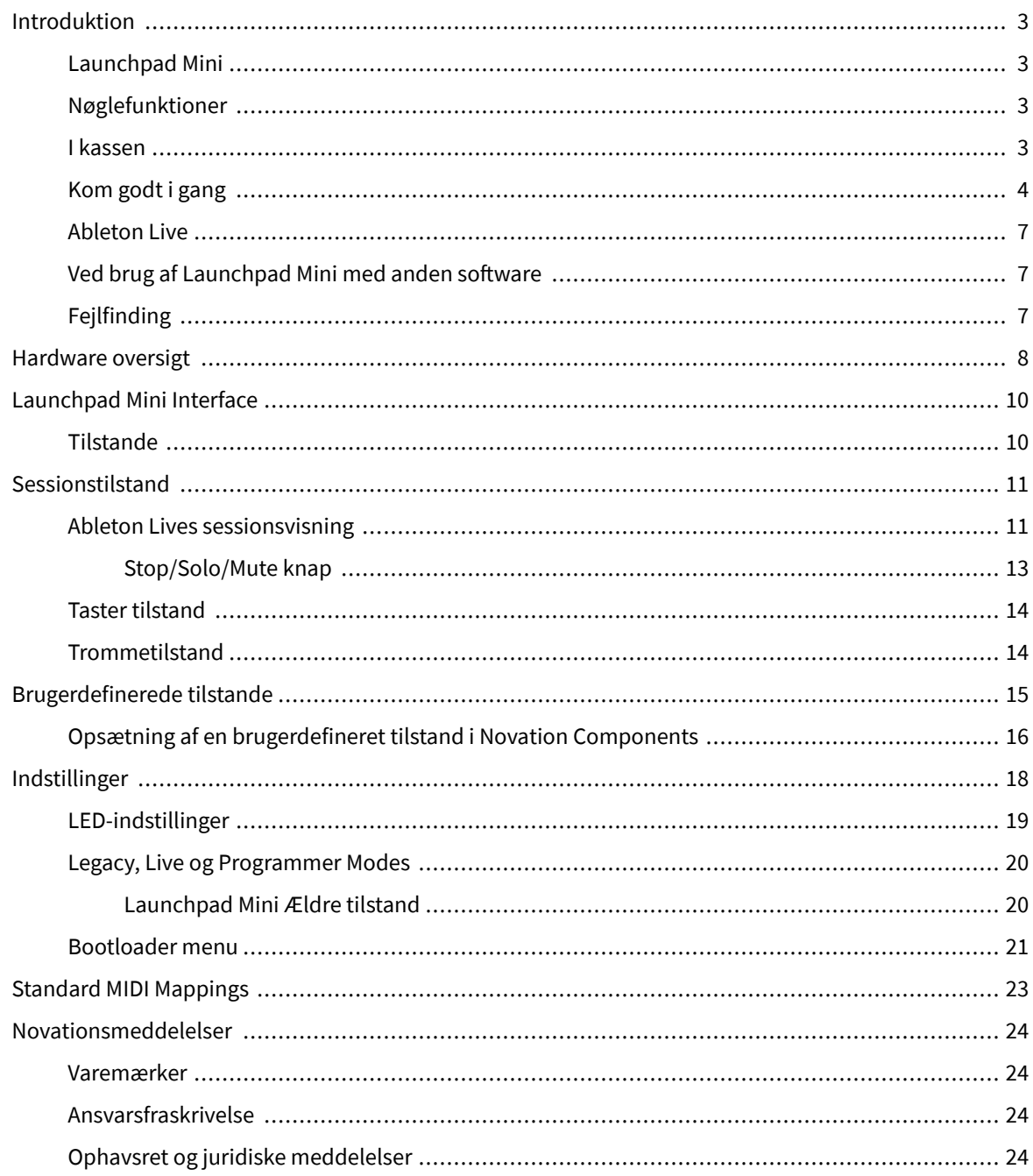

# <span id="page-2-0"></span>**Introduktion**

#### **Launchpad Mini**

Launchpad Mini er vores mest kompakte og bærbare netcontroller til Ableton Live. Launchpad Minigør lancering af klip i Ableton Live til en hurtig og taktil oplevelse ved at bringe din sessionsvisning fra skærmen til fingerspidserne i fuld RGB-farve. Tag musikfremstilling videre og byg numre med Launchpad Mini, ved at bruge tangenter og trommetilstande til at lægge beats og melodier ned.

Denne manual hjælper dig med at forstå alle funktioner i din nye netcontroller og vil lære dig, hvordan du tager din produktion og ydeevne til det næste niveau med Launchpad Mini.

## **Nøglefunktioner**

- Et 8×8 gitter på 64 **RGB LED** bagbelyste puder.
- Optræde med Ableton Live ved at starte klip og scener.
- Plug and Play USB-busdrevet.
- Kompakt og let.
- Fire tilstande: **Session**, **Trommer**, **Nøgler**, og **Bruger**.
- Ableton Live Mixer kontroller volumen, panorering og sender pr. spor.
- Lynhurtig adgang til ydeevnekontrol med **Hold op**/**Solo**/**Stum** knap.
- Kraftfuld musikproduktionssoftware inkluderet Ableton Live Lite, samt en række instrumenter og effekter af høj kvalitet.
- Uendelige muligheder for at styre din software med **Brugerdefinerede tilstande**.

#### **I kassen**

- Launchpad Mini
- USB-C til USB-A-kabel

## <span id="page-3-0"></span>**Kom godt i gang**

Vi er gået i gang med Launchpad Mini så nemt som muligt, uanset om du er en helt ny beatmager eller en erfaren producer. Vores Easy Start Tool giver en trin-for-trin guide til opsætning, der er skræddersyet til dine behov, uanset om du aldrig har lavet musik før, eller du bare vil downloade din medfølgende software så hurtigt som muligt.

For at få adgang til Easy Start Tool skal du tilslutte din Launchpad Mini.

#### **Hvis du er på en Mac:**

1. Find Novation Easy Start-ikonet på dit skrivebord og dobbeltklik på det for at åbne mappen "Launchpad Mini".

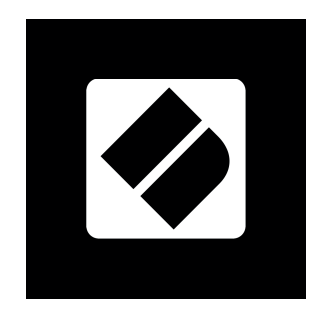

2. Dobbeltklik på filen inde i mappen: "Klik her for at komme i gang.url".

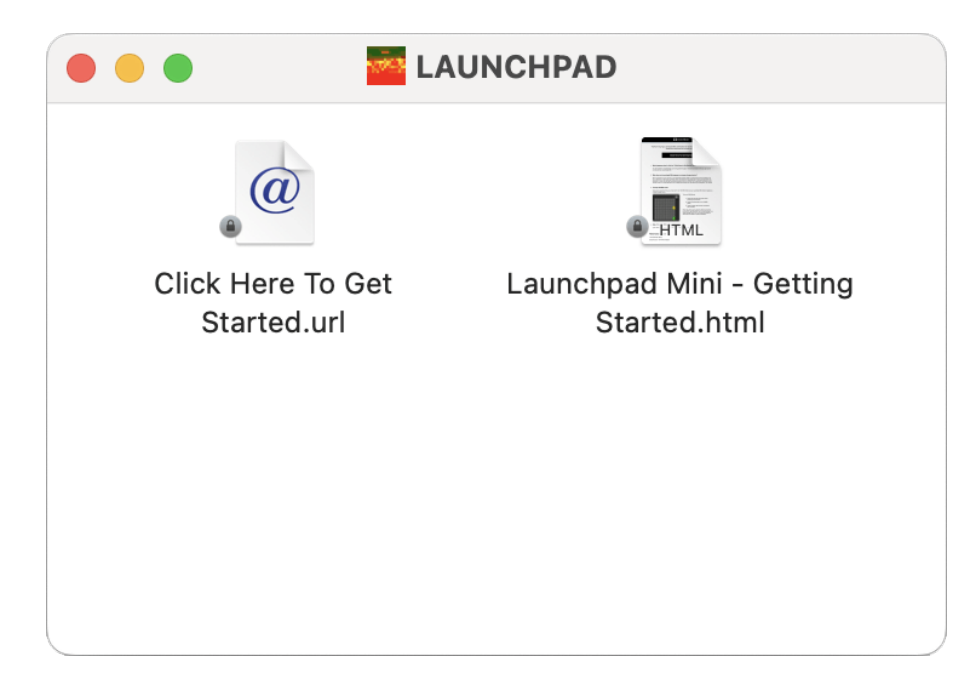

3. Du bliver ført til Easy Start Tool, hvor vi får dig opsat.

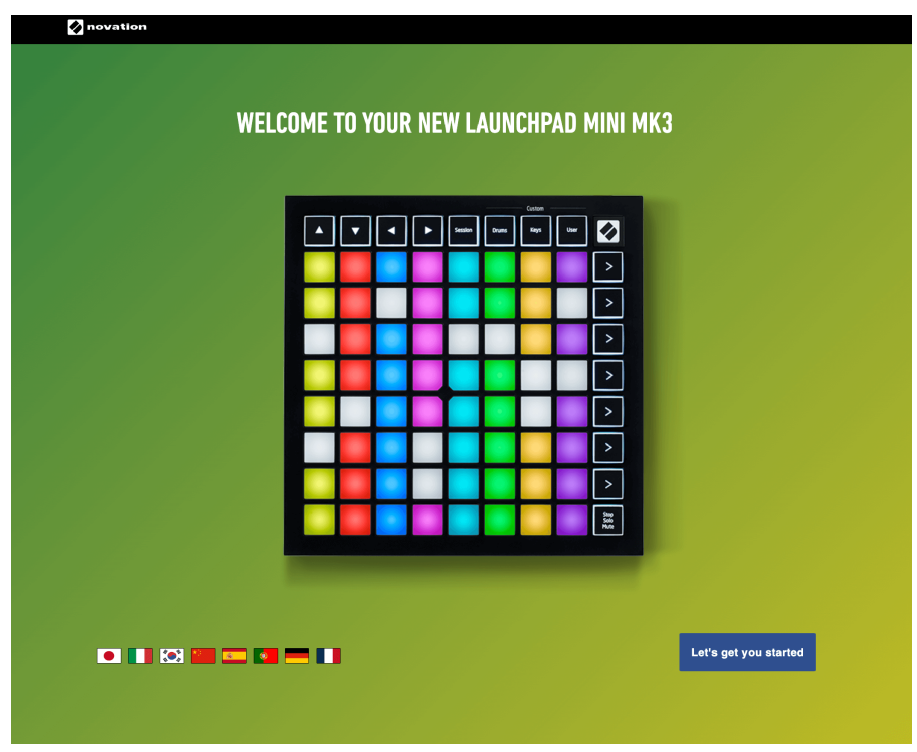

Alternativt, hvis du har Google Chrome åben, når du tilslutter din Launchpad Mini, vises en pop-up. Klik på pop op-vinduet for at gå direkte til nem start.

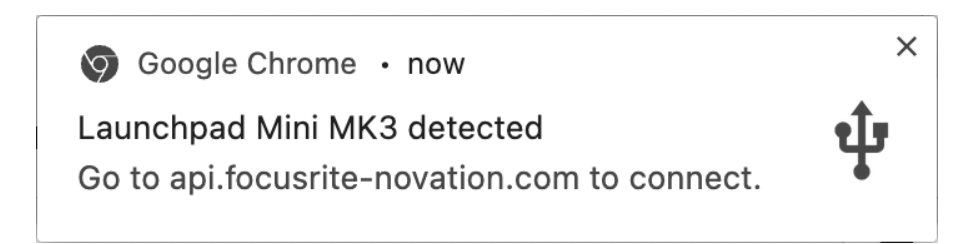

#### **Hvis du er på Windows:**

- 1. Tryk på Start-knappen og skriv "Denne pc", tryk på enter.
- 2. I denne pc skal du finde drevet: "Launchpad Mini", og dobbeltklik.

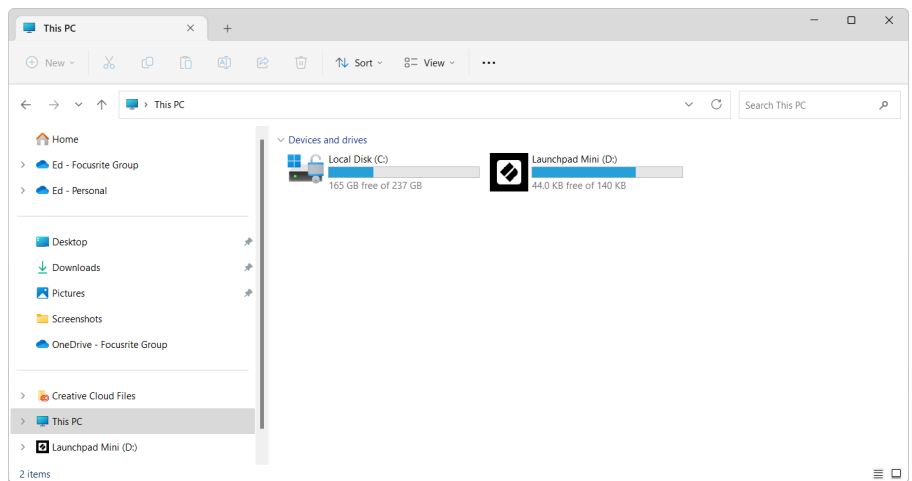

- 3. Klik på linket inde i drevet: "Klik her for at komme i gang.html"
- 4. Du bliver ført til Easy Start Tool, hvor vi får dig opsat.

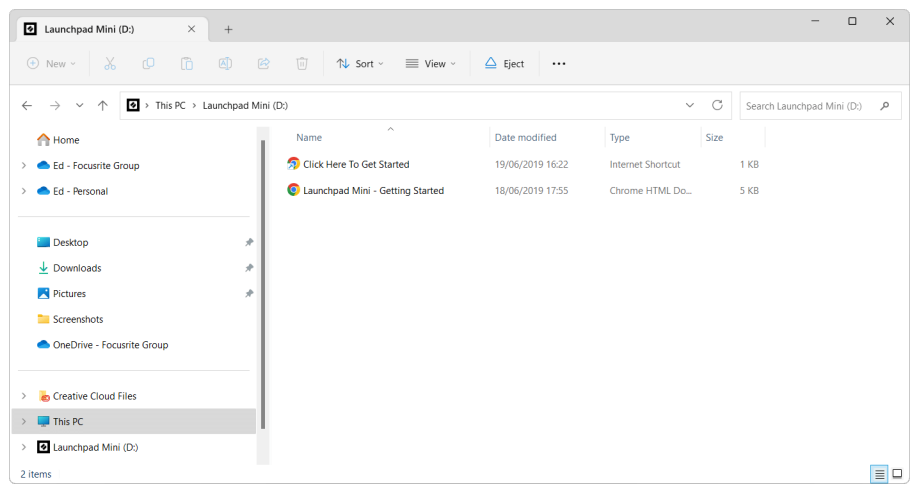

#### <span id="page-6-0"></span>**Ableton Live**

Ableton Live (ofte kun omtalt som Live) er et unikt og kraftfuldt stykke software til musikskabelse. Ableton Live Lite leveres med din Launchpad Mini, som giver dig alle de værktøjer, du skal bruge for at komme i gang med at lave din egen musik.

Hvis du aldrig har brugt Ableton Live før, anbefaler vi at besøge vores Easy Start Tool (se [Kom godt i gang \[4\].](#page-3-0) Her bliver du guidet gennem download og installation af Ableton Live Lite. Du finder også videoer, der dækker softwarens grundlæggende funktioner, så du kan komme i gang med at lave musik i Ableton Live med Launchpad Mini.

Med Ableton Live installeret, få din Launchpad Mini op at køre ved at tilslutte den til din Mac eller pc's USB-port. Når du åbner Live your Launchpad Mini vil automatisk blive registreret, og den går i sessionstilstand.

Flere ressourcer til brug af Ableton Lives mange funktioner kan findes på Abletons websted på:

#### [ableton.com/live/learn-live](https://www.ableton.com/live/learn-live/)

Du kan registrere din Launchpad Mini og få din Ableton Live Lite-licens på:

[customer.novationmusic.com/register](https://customer.novationmusic.com/en/register)

#### **Ved brug af Launchpad Mini med anden software**

Launchpad Mini er lavet til Ableton Live, men den kan også bruges som controller til anden software. Hvis du bruger anden musikproduktionssoftware, kan du besøge support.novationmusic.com for mere information om, hvordan du opsætter din Launchpad Mini.

## **Fejlfinding**

For hjælp til at komme i gang med din Launchpad, besøg:

#### [novationmusic.com/get-started](http://novationmusic.com/get-started)

Hvis du har spørgsmål eller har brug for hjælp til enhver tid med din Launchpad, besøg vores Hjælpecenter. Her kan du også kontakte vores supportteam:

#### [support.novationmusic.com](http://support.novationmusic.com)

Vi anbefaler, at du tjekker for opdateringer til din Launchpad så du har de nyeste funktioner og rettelser. For at opdatere din Launchpads firmware du skal bruge for at bruge komponenter:

[komponenter.novationmusic.com](https://components.novationmusic.com/)

# <span id="page-7-0"></span>**Hardware oversigt**

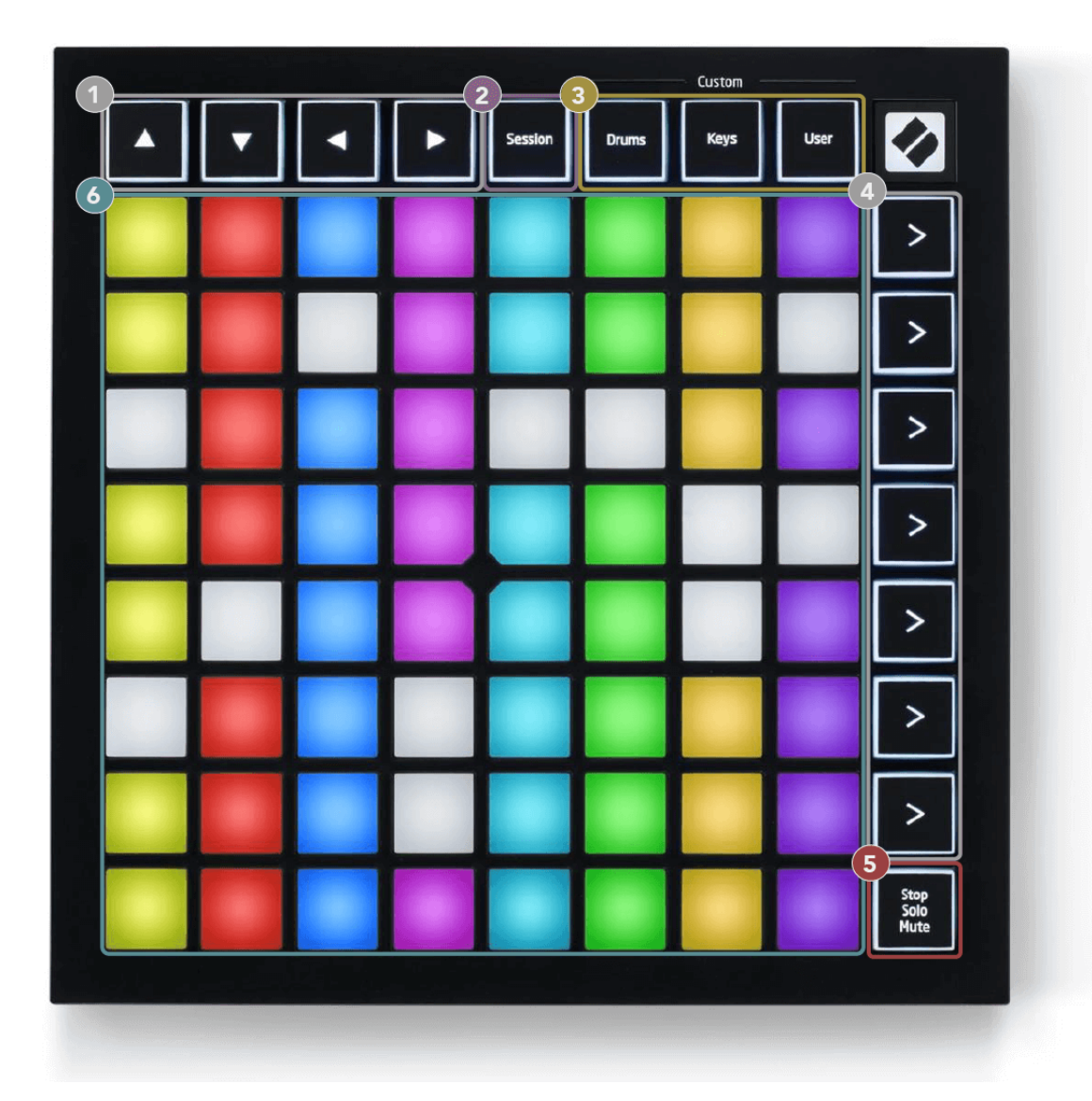

- 1. Navigationsknapper
- 2. Sessionstilstand
- 3. Brugerdefinerede tilstande (tromme, tangenter og bruger)
- 4. Scene startknapper
- 5. Stop/Solo/Mute
- 6. 8×8 Pad Grid

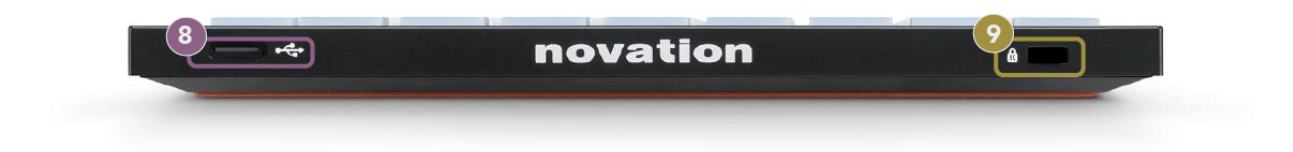

- 7. USB-C stik
- 8. **R** Kensington Lock, brug en lås til at sikre din Launchpad og afskrække tyveri.

# <span id="page-9-0"></span>**Launchpad Mini Interface**

## **Tilstande**

Modes er kernen i Launchpad Mini interface. De giver dig mulighed for at skifte mellem visninger og tilbyder forskellig funktionalitet i hver.

Der er fire forskellige tilstande tilgængelige:

- Session
- Tromme
- Nøgler
- Bruger

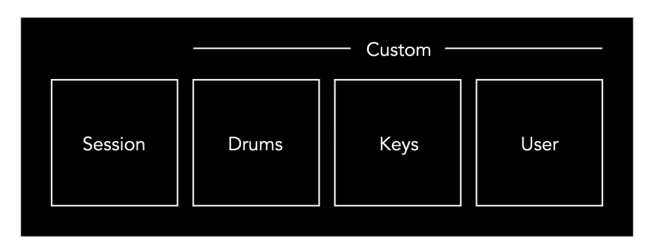

Tryk på en tilstandsknap for at gå ind i den respektive tilstand. Den aktuelt aktive tilstand lyser lysegrønt. Aktuelt tilgængelige tilstande lyser dæmpet hvid.

Trommer, tangenter og bruger er alle brugerdefinerede tilstande.

Ved at bruge Novation Components kan du redigere de brugerdefinerede tilstande og tilpasse dem til dine behov (se [Brugerdefinerede tilstande \[15\]\)](#page-14-0).

# <span id="page-10-0"></span>**Sessionstilstand**

#### **Ableton Lives sessionsvisning**

Sessionstilstand er designet til at styre Ableton Lives sessionsvisning, som ses nedenfor.

Hvis du aldrig har brugt Ableton Live før, anbefaler vi at besøge vores Easy Start Tool (se [Komme op og](#page-3-0) [køre \[4\]\)](#page-3-0). Her finder du din inkluderede Ableton Live Lite-downloadkode (hvis du vælger at registrere din Launchpad Mini). Der er også videoer, der dækker installation, softwarens grundlæggende funktioner, og hvordan du kommer i gang med at lave musik med din Launchpad Mini i Ableton Live.

Session View er et gitter, der består af klip, spor (kolonner) og scener (rækker). Sessionstilstand giver en 8×8 visning af dine klip i Sessionsvisning på Launchpad Mini.

- 1. Klip er typisk loops, der indeholder MIDI-noter eller lyd.
- 2. Spor repræsenterer virtuelle instrumenter eller lydspor. MIDI-klip placeret på instrumentspor afspilles på det instrument, der er tildelt det spor.
- 3. Scener er rækker af klip. Lancering af en scene vil starte alle klip i den række. Det betyder, at du kan arrangere klip i vandrette grupper (på tværs af spor) for at danne en sangstruktur, og starte scene efter scene for at komme videre gennem en sang.

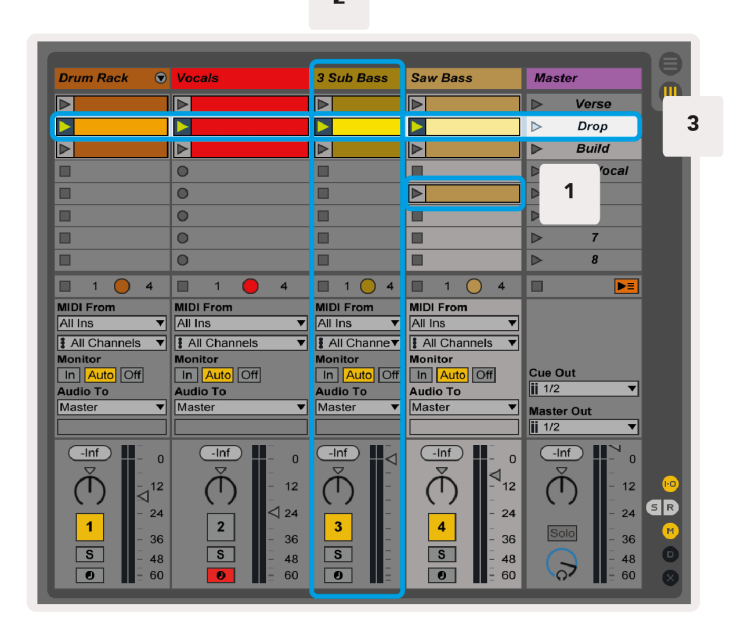

 $\overline{2}$ 

Knapperne ▲▼◄ ► lader dig navigere i sessionsvisningen. Den røde kontur i gitteret Session View viser det område, der i øjeblikket er synligt på Launchpad Mini.

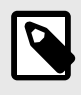

#### **BEMÆRK**

Denne kontur kan forekomme i enhver farve - dette påvirker ikke dens funktion.

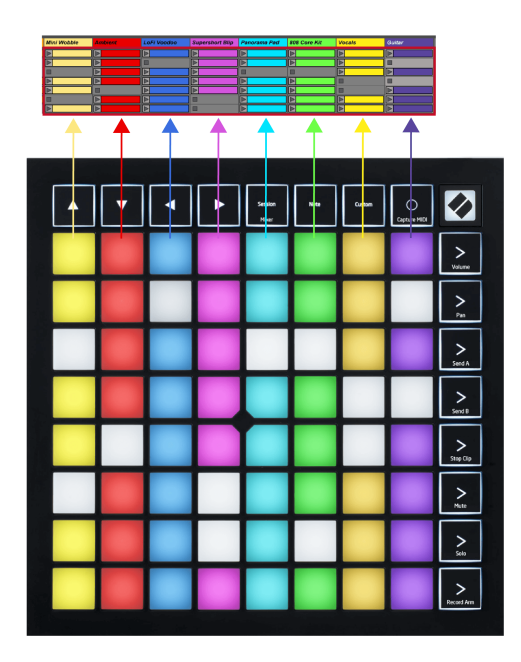

- Tryk på en pad for at afspille det tilsvarende klip i Ableton. Farven vil matche skærmen og puderne.
- Når der trykkes på en knap, vil den blinke grønt, hvilket indikerer, at klippet er i kø og snart vil begynde at afspille. Når et klip afspilles, blinker tastaturet grønt.
- Der må kun afspilles ét klip ad gangen pr. nummer. Hvis du trykker på et tomt klip, stoppes det aktuelle på det spor.
- En vandret linje af klip kaldes en scene. Scener kan udløses ved hjælp af (scene start) knapperne i højre side af Launchpad Mini.

Når et spor er optageaktiveret, vises tomme klipslots i svagt rødt. Tryk på en af disse åbninger for at starte optagelsen til det pressede klip.

#### <span id="page-12-0"></span>**Stop/Solo/Mute knap**

Den nederste række af pads kan give sporkontroller: Stop (stoppe klip fra at spille på et bestemt spor), Solo (solo et specifikt spor) eller Mute (mute et bestemt spor). Disse tre funktioner skiftes mellem at bruge knappen Stop Solo Mute:

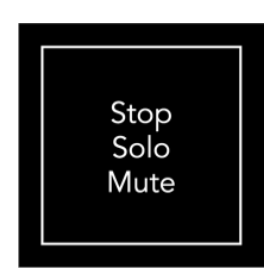

Når enheden er tændt, vil den nederste række først repræsentere klip på samme måde som resten af 8x8-gitteret. Efter at have cyklet forbi Mute, vil den nederste række vende tilbage til at vise klip. Stop Solo Mute-knappen lyser hvidt, når den er i denne tilstand.

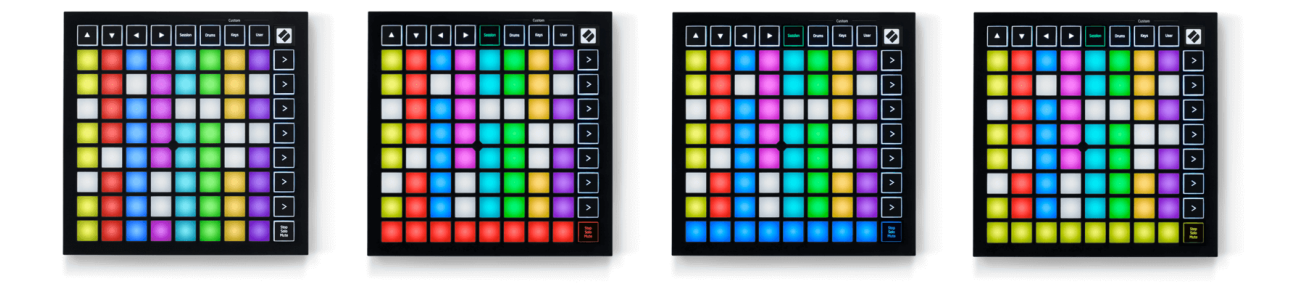

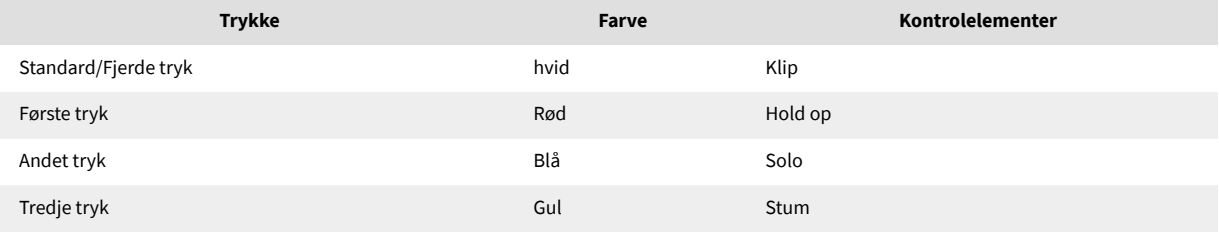

- I **Hold op**: Klart oplyste røde puder på nederste række viser, at klip i øjeblikket afspilles på det spor, og du kan stoppe dem. Svagt oplyste pads viser, at intet klip i øjeblikket afspilles på det spor.
- I **Solo**: Klart oplyste blå puder på nederste række viser, at nummeret i øjeblikket er solo. Svagt oplyste pads viser, at nummeret ikke er solo.
- I **Stum**: Klart oplyste gule puder på nederste række viser, at sporet i øjeblikket er slået fra (hørbar). Svagt oplyste puder viser, at sporet er dæmpet, så du ikke kan høre det.

## <span id="page-13-0"></span>**Taster tilstand**

Keys mode giver dig mulighed for at spille din Launchpad Minis gitter som et kromatisk tastatur. Layoutet præsenterer fire oktaver af noder i et klaverlayout, med oktaverne stablet lodret. Den laveste tonehøjde er i bunden, med den højeste i toppen. Udvalget af noder er C2-C6.

I Ableton Live skal du indlæse et instrument (såsom Simpler) i et MIDI-spor, og du vil være i stand til at spille det i Keys-tilstand. Gør dette ved at dobbeltklikke på et instrument eller forudindstilling fra browseren (i venstre side af Ableton Live), eller træk det til et valgt spor. Hvis du ikke kan høre noget, skal du sikre dig, at sporet er aktiveret, og at monitoren er indstillet til auto.

## **Trommetilstand**

Drum-tilstand lader dig spille Ableton Lives Drum Rack på Launchpad Minis gitter. Hver sektion af et trommestativ består af 16 slidser, arrangeret i en gruppe af 4×4 puder. Der er fire af disse grupper med i alt 64 trommestativpladser.

I Ableton Live skal du indlæse et trommesæt i et MIDI-spor fra browseren, og du vil være i stand til at spille det i trommetilstand. Hvis du ikke kan høre noget, skal du sikre dig, at sporet er aktiveret, og at monitoren er indstillet til auto.

- Skærm er indstillet til Auto.
- Rød arm-knap viser, at sporet er optaget tilkoblet.

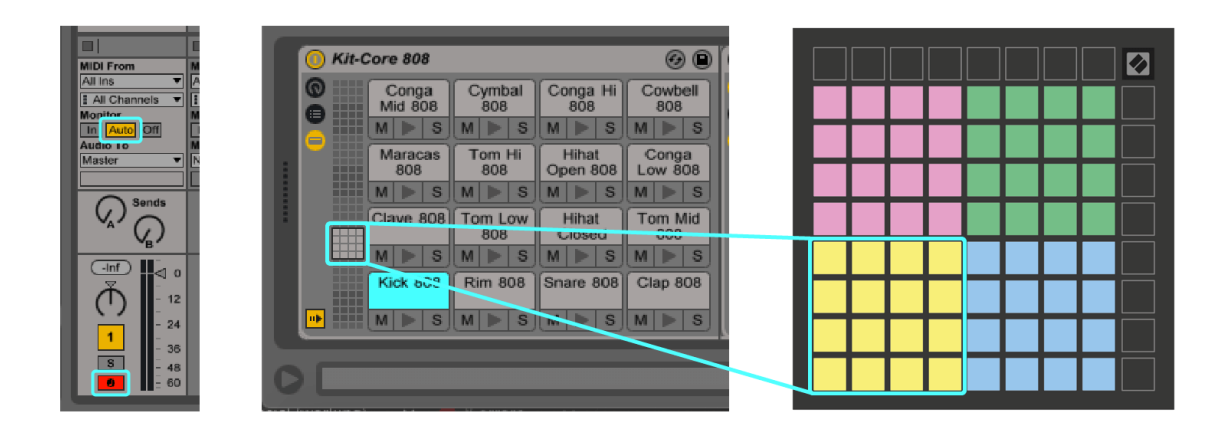

# <span id="page-14-0"></span>**Brugerdefinerede tilstande**

Brugerdefinerede tilstande drejer Launchpad Mini's 8×8 gitter til en dybt tilpasselig kontroloverflade.

Du kan oprette og redigere brugerdefinerede tilstande ved hjælp af Novation Components – vores online-hub for alle Novation-produkter. Du kan også sikkerhedskopiere alle brugerdefinerede tilstande, du opretter her. Vi har flere brugerdefinerede skabeloner, som du kan downloade og udforske på komponenter.

For at få adgang til komponenter, besøg [komponenter.novationmusic.com](http://components.novationmusic.com) ved at bruge en web-MIDI-aktiveret browser (vi anbefaler Google Chrome eller Opera).

Alternativt kan du downloade den selvstændige version af komponenter fra din kontoside på Novationwebstedet.

Brugerdefinerede tilstande er fuldt ud kompatible mellem Launchpad Mini og Launchpad X.

#### <span id="page-15-0"></span>**Opsætning af en brugerdefineret tilstand i Novation Components**

Du kan oprette og redigere brugerdefinerede tilstande i Novation Components. Komponenter i to versioner, en browserbaseret app eller selvstændig desktop-app. Når du åbner Components-appen eller indlæser webstedet på din computer, vil din Launchpad Mini forbinder automatisk.

Hvis produktnavnet ved siden af hjemmeikonet (i øverste højre hjørne) ikke er det Launchpad Mini, klik på startikonet og vælg Launchpad Mini fra produktlisten.

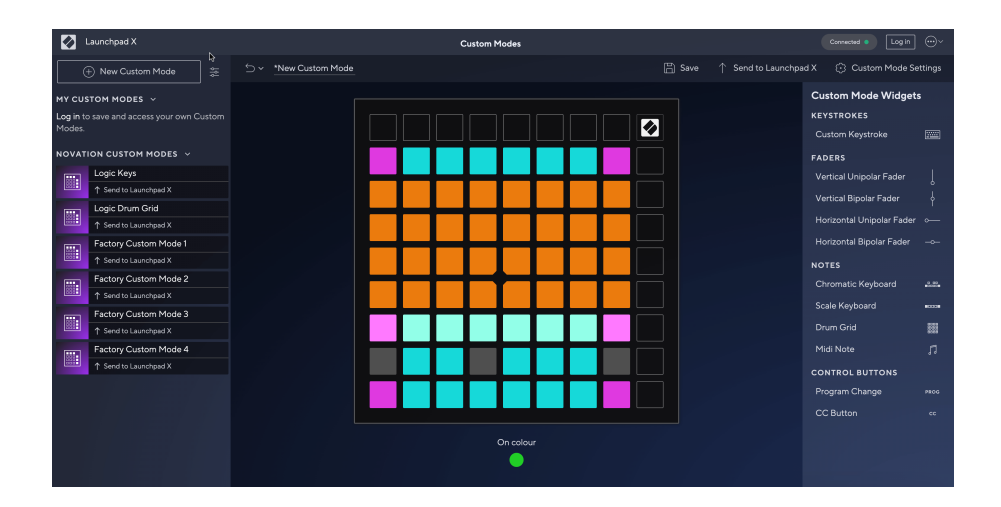

I en brugerdefineret tilstand kan hver pad på 8×8-gitteret fungere som en note, en MIDI CC (kontrolændring) eller en programændringsmeddelelse. I brugerdefineret tilstand reagerer fadere og CC-pads på indgående CC'er og justerer deres position og belysning i henhold til den indgående CC-værdi.

Puderne kan opføre sig enten som omskiftere, udløsere eller øjeblikkelige kontakter. Øjeblikkelig adfærd vil aktivere en node, når der trykkes på tastaturet, og slippe noden, når den ikke trykkes ned. Triggere vil altid sende en specificeret CC-værdi eller programændringsmeddelelse.

Hele rækker og kolonner af pads kan også fungere som fadere. Fadere kan tildeles CC-værdier og kan være unipolære eller bipolære. Du kan placere fadere vandret eller lodret.

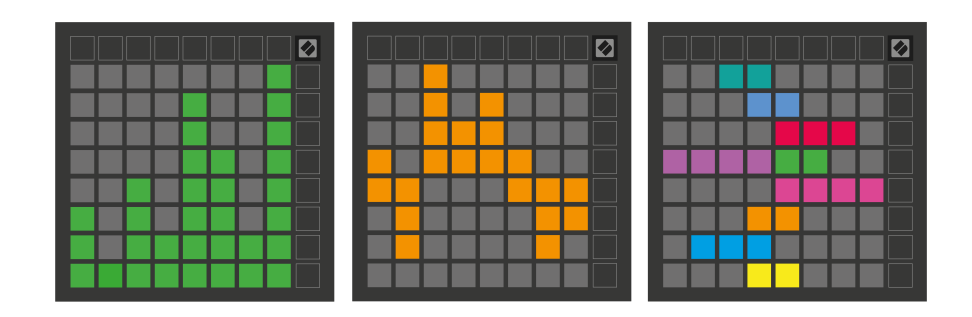

Du kan tildele Pads i en brugerdefineret tilstand en "On" og "Off"-farve, når pads inden for 8×8-gitteret trykkes/ skiftes. (f.eks. når en tone spilles eller en midlertidig CC-ændring skiftes). Der er muligvis kun én "Til"-farve pr. brugerdefineret tilstand, men hver pude kan have en unik "Fra"-farve.

Custom Modes kan have en hvilken som helst kombination af noder, CC'er, programændringer og fadere - du kan opsætte din egen personlige kontroloverflade til dit studie.

For mere praktisk information om, hvordan du opretter dine egne brugerdefinerede tilstande, kan du besøge Components for en interaktiv vejledning – det er nemmere, end det måske lyder!

# <span id="page-17-0"></span>**Indstillinger**

Launchpad Minis indstillings- og opsætningsmenu giver dig mulighed for at indstille dine præferencer på tværs af mange af dens aspekter. Der er fire tilgængelige sider: LED, velocity, aftertouch og fader.

For at gå ind i indstillingsmenuen skal du trykke og holde kort på Session. De øverste 4 rækker vil vise tegn-LED'en, der angiver menuens emne. Brug de fire øverste Scene Launch-knapper for at få adgang til forskellige sider.

#### <span id="page-18-0"></span>**LED-indstillinger**

Den første Scene Launch-knap giver adgang til LED-indstillingerne for Launchpad Mini. Her kan du ændre LED-lysstyrke, LED-feedback og gå ind i LED-dvale.

Det **LED lysstyrke niveau skyder** har 8 niveauer, fra minimum til maksimal lysstyrke. Den stærkt oplyste hvide pude angiver, hvilket niveau der er valgt i øjeblikket.

**LED-feedback (intern)** skifter til, om pads på 8×8-gitteret lyser, når der trykkes på dem i brugerdefinerede tilstande. Klar grøn angiver, at LED-feedback (intern) er aktiveret, mens svag rød angiver, at den er deaktiveret. Indstillingen er aktiveret som standard. **LED-feedback (ekstern)** skifter til, om pads på 8×8-gitteret lyser, når MIDI modtages eksternt i Custom Modes og Programmer Mode. Klar grøn angiver, at LED-feedback (ekstern) er aktiveret, mens svag rød angiver, at den er deaktiveret. Indstillingen er aktiveret som standard.

**MIDI-destination** skifter mellem MIDI-data sendt til begge USB MIDI-porte (stærkt oplyst) eller kun den anden USB MIDI-port (dæmpet). Denne indstilling ignoreres i sessionstilstand, hvor ingen note- eller brugerdefinerede data sendes til den første USB MIDI-port.

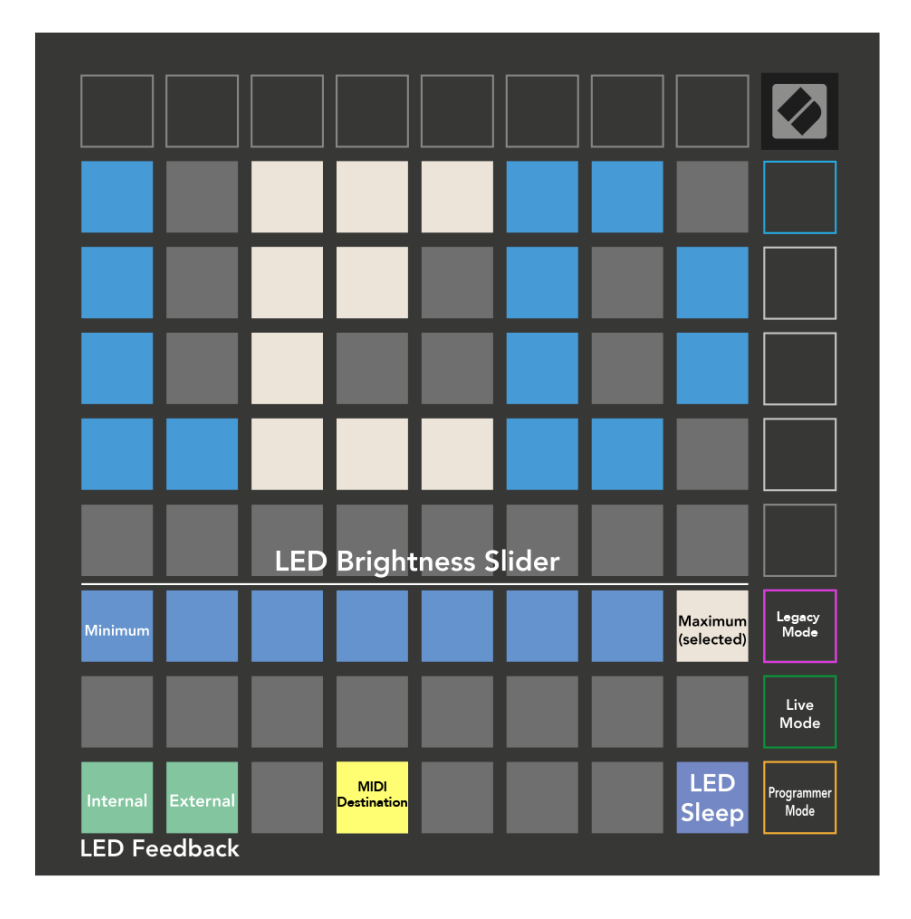

**LED-søvn** kan trykkes for at slukke for alle lysdioder Launchpad Mini. Tryk på en vilkårlig knap eller knap for at vække enheden. Dette er nyttigt, når du ikke bruger Launchpad Mini, men du ønsker ikke at trække stikket ud.

#### <span id="page-19-0"></span>**Legacy, Live og Programmer Modes**

Der er tre tilstande, du kan bruge din Launchpad Mini i, Legacy, Live og Programmer-tilstand.

I Legacy-tilstand din Launchpad Mini mister adgang til Session, Drum, Keys og User Modes, og hele overfladen (pads og knapper) bliver slukket. Du kan tænde pads ved hjælp af MIDI-beskeder.

Live-tilstand er standardtilstanden. I Live-tilstand kan din Launchpad Mini fungerer som 'normal', og du kan få adgang til de normale tilstande. For mere information, se Programmer Reference Guide, som kan downloades på: [downloads.novationmusic.com](https://downloads.novationmusic.com/novation).

I programmeringstilstand er din Launchpad Mini mister adgang til Session, Drum, Keys og User Modes, og hele overfladen (pads og knapper) bliver slukket. Hver pad og knap udsender en specificeret MIDI besked, når der trykkes på dem.

Du kan tænde for pads og knapper ved at sende deres tilsvarende MIDI-beskeder til Launchpad Mini. For mere information, se Programmer Reference Guide, som kan downloades på: [downloads.novationmusic.com](https://downloads.novationmusic.com/novation).

For at skifte mellem Legacy, Live og Programmer Modes skal du gå ind i indstillingsmenuen (tryk kort på Session og hold den nede). Tryk på Lilla Scene Launch-knap for at gå ind i Legacy Mode, den grønne Scene Launch-knap for at gå ind i Live Mode, eller den orange Scene Launch-knap for at gå ind i Programmer Mode.

Launchpad Mini tænder altid i Live Mode.

#### **Launchpad Mini Ældre tilstand**

I Legacy-tilstand:

- 8×8-gitteret og knapperne matcher brugertilstandslayoutet fra tidligere generationer af Launchpad.
- 8×8 gitteret i Drum Rack Layout sender nodenumre 36-99, og du kan tænde dem ved at sende de samme nodenumre til Launchpad.

MIDI-tonehastigheden bestemmer farven.

- Øverste række af knapper sender CC'er 91-98 (venstre mod højre) ved tryk, og du kan tænde dem ved at sende de samme CC-beskeder til Launchpad. Alternativt kan den øverste række være oplyst med notenummer 28-35 (venstre mod højre). Hastighed eller CC-værdi bestemmer farven. Du kan tænde Novation-logoet ved hjælp af CC 99 eller Note Number 27.
- Den højre kolonne af knapper sender notenumre 100 til 107 (top til bund) ved tryk, og du kan tænde dem ved at sende de samme notenumre til Launchpad. Hastighed bestemmer farven på knappen. MIDI-tonehastigheden bestemmer farven.

#### <span id="page-20-0"></span>**Bootloader menu**

Launchpad Mini's bootloader-menu giver dig mulighed for at ændre LED-lysstyrke, LED-feedback, tilgængelighed af masselagerenheder og enheds-id.

For at komme ind i bootloader-menuen skal du holde Capture MIDI nede, når du tilslutter Launchpad Mini.

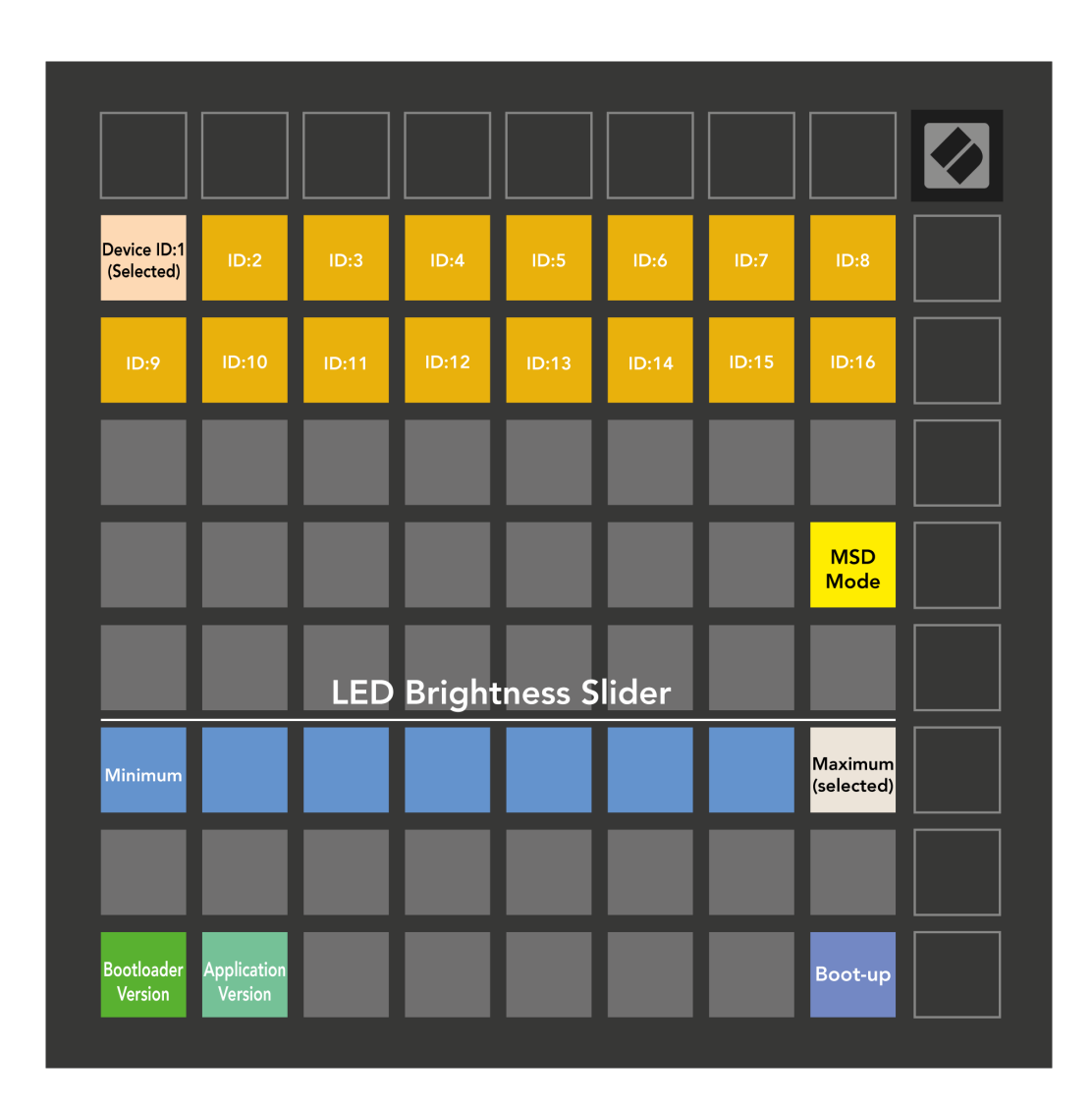

Det **LED lysstyrke niveau skyder** har 8 niveauer, fra minimum til maksimal lysstyrke. Den stærkt oplyste hvide pude angiver, hvilket niveau der er valgt i øjeblikket.

**Bootloader version** vil informere, hvilken version af Bootloader der er aktiveret Launchpad Mini.

**Applikationsversion** vil informere, hvilken version af applikationen der er aktiveret Launchpad Mini. Ved at trykke på **Starte op** knappen vil starte Launchpad Mini normalt afsluttes bootloader-menuen.

**MSD-tilstand** skifter masselagerenhedens adfærd Launchpad Mini til eller fra. MSD-tilstand er aktiveret som standard. Det er derfor Launchpad Mini vises som en masselagerenhed, når den er tilsluttet din computer. Inde i Launchpad Mini folder er et link til vores Easy Start Tool, som hjælper dig med at sætte dig op med din Launchpad Mini (se [komme op og køre\) \[4\].](#page-3-0) Når du er sat op med Launchpad Mini du ønsker måske ikke længere, at den skal vises som en masselagerenhed. Brug denne kontakt til at deaktivere adfærden fuldstændigt. Når puden lyser kraftigt, er MSD-tilstand aktiveret, og den lyser svagt, når den er deaktiveret.

**Enheds-id** giver dig mulighed for at bruge flere Launchpad Mini enheder med Ableton Live på én gang. Når et andet ID er valgt på hver Launchpad Mini, vil de hver have deres egen sessionsring (gitteroversigt) og kan således navigere i live-sessionen uafhængigt.

## <span id="page-22-0"></span>**Standard MIDI Mappings**

Nedenfor vises notenumrene for hver af standard brugerdefinerede tilstande og programmeringstilstand. Note 36 er Mellem C.

| 64 | 65 | 66 | 67 | 96 | 97 | 98 | 99 |
|----|----|----|----|----|----|----|----|
| 60 | 61 | 62 | 63 | 92 | 93 | 94 | 95 |
| 56 | 57 | 58 | 59 | 88 | 89 | 90 | 91 |
| 52 | 53 | 54 | 55 | 84 | 85 | 86 | 87 |
| 48 | 49 | 50 | 51 | 80 | 81 | 82 | 83 |
|    |    |    |    |    |    |    |    |
| 44 | 45 | 46 | 47 | 76 | 77 | 78 | 79 |
| 40 | 41 | 42 | 43 | 72 | 73 | 74 | 75 |

**Trommertilstand (brugerdefineret)**: 8x8 gitter, øjeblikkelig note på meddelelser (bemærk numrene nedenfor)

| 64 | 65 | 66 | 67 | 96 | 97 | 98 | 99 |
|----|----|----|----|----|----|----|----|
| 60 | 61 | 62 | 63 | 92 | 93 | 94 | 95 |
| 56 | 57 | 58 | 59 | 88 | 89 | 90 | 91 |
| 52 | 53 | 54 | 55 | 84 | 85 | 86 | 87 |
| 48 | 49 | 50 | 51 | 80 | 81 | 82 | 83 |
| 44 | 45 | 46 | 47 | 76 | 77 | 78 | 79 |
| 40 | 41 | 42 | 43 | 72 | 73 | 74 | 75 |
| 36 | 37 | 38 | 39 | 68 | 69 | 70 | 71 |

**Brugertilstand (brugerdefineret)**: 8x8 gitter, øjeblikkelig note på meddelelser (bemærk numrene nedenfor)

|    | 73 | 75 |    | 78 | 80 | 82 |    |
|----|----|----|----|----|----|----|----|
| 72 | 74 | 76 | 77 | 79 | 81 | 83 | 84 |
|    | 61 | 63 |    | 66 | 68 | 70 |    |
| 60 | 62 | 64 | 65 | 67 | 69 | 71 | 72 |
|    | 49 | 51 |    | 54 | 56 | 58 |    |
| 48 | 50 | 52 | 53 | 55 | 57 | 59 | 60 |
|    | 37 | 39 |    | 42 | 44 | 46 |    |
| 36 | 38 | 40 | 41 | 43 | 45 | 47 | 36 |

**Tastertilstand (brugerdefineret)**: 8x8 gitter, øjeblikkelig note om meddelelser (bemærk numrene nedenfor)

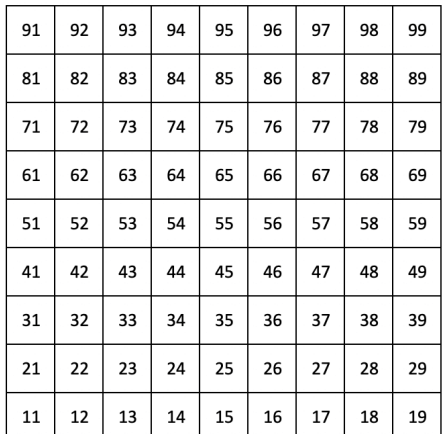

**Programmeringstilstand**: Inkluderer knapper og puder (fuldt 9×9 gitter), logo-LED kan adresseres, Momentan Note On-meddelelser på 8×8-gitter (bemærk numrene nedenfor), CC-meddelelser sendt fra øverste række og højre kolonne

For mere detaljeret information om MIDI implementering af Launchpad Mini, se venligst programmørens referencevejledning på:

[downloads.novationmusic.com](https://downloads.novationmusic.com/novation)

<span id="page-23-0"></span>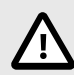

#### **ELEKTROSTATISK AFLADNING (ESD)**

En stærk elektrostatisk afladning (ESD) kan påvirke den normale drift af dette produkt. Hvis dette sker, skal du nulstille enheden ved at fjerne og sætte USB-kablet i igen. Normal drift skulle vende tilbage.

#### **Varemærker**

Novation-varemærket ejes af Focusrite Audio Engineering Ltd. Alle andre mærker, produkter, firmanavne og andre registrerede navne eller varemærker nævnt i denne vejledning tilhører deres respektive ejere.

#### **Ansvarsfraskrivelse**

Novation har taget alle skridt for at sikre, at oplysningerne her er korrekte og fuldstændige. Novation kan under ingen omstændigheder påtage sig noget ansvar eller ansvar for tab eller skade på ejeren af udstyret, nogen tredjepart eller noget udstyr, der måtte være et resultat af denne manual eller det udstyr, den beskriver. Oplysningerne i dette dokument kan til enhver tid ændres uden varsel. Specifikationer og udseende kan afvige fra de angivne og illustrerede.

#### **Ophavsret og juridiske meddelelser**

Novation er et registreret varemærke tilhørende Focusrite Audio Engineering Limited. Launchpad er et varemærke tilhørende Focusrite Audio Engineering Plc. 2022 © Focusrite Audio Engineering Limited.